### Amplifying your accessibility with better authoring tools

Hidde de Vries (W3C/WAI)

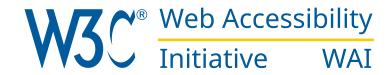

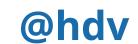

#### Hidde de Vries

Accessibility Specialist @ Web Accessibility Initiative (WAI)

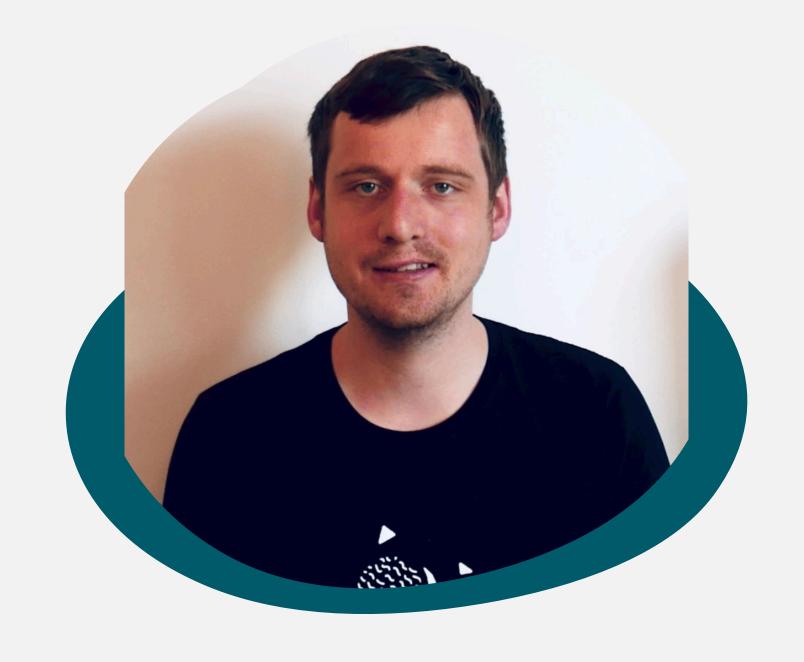

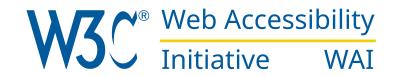

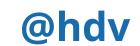

WCAG

ATAG

UAAG

ARIA

Planning, designing, developing, testing, advocating training...

w3.org/WAI

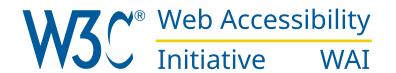

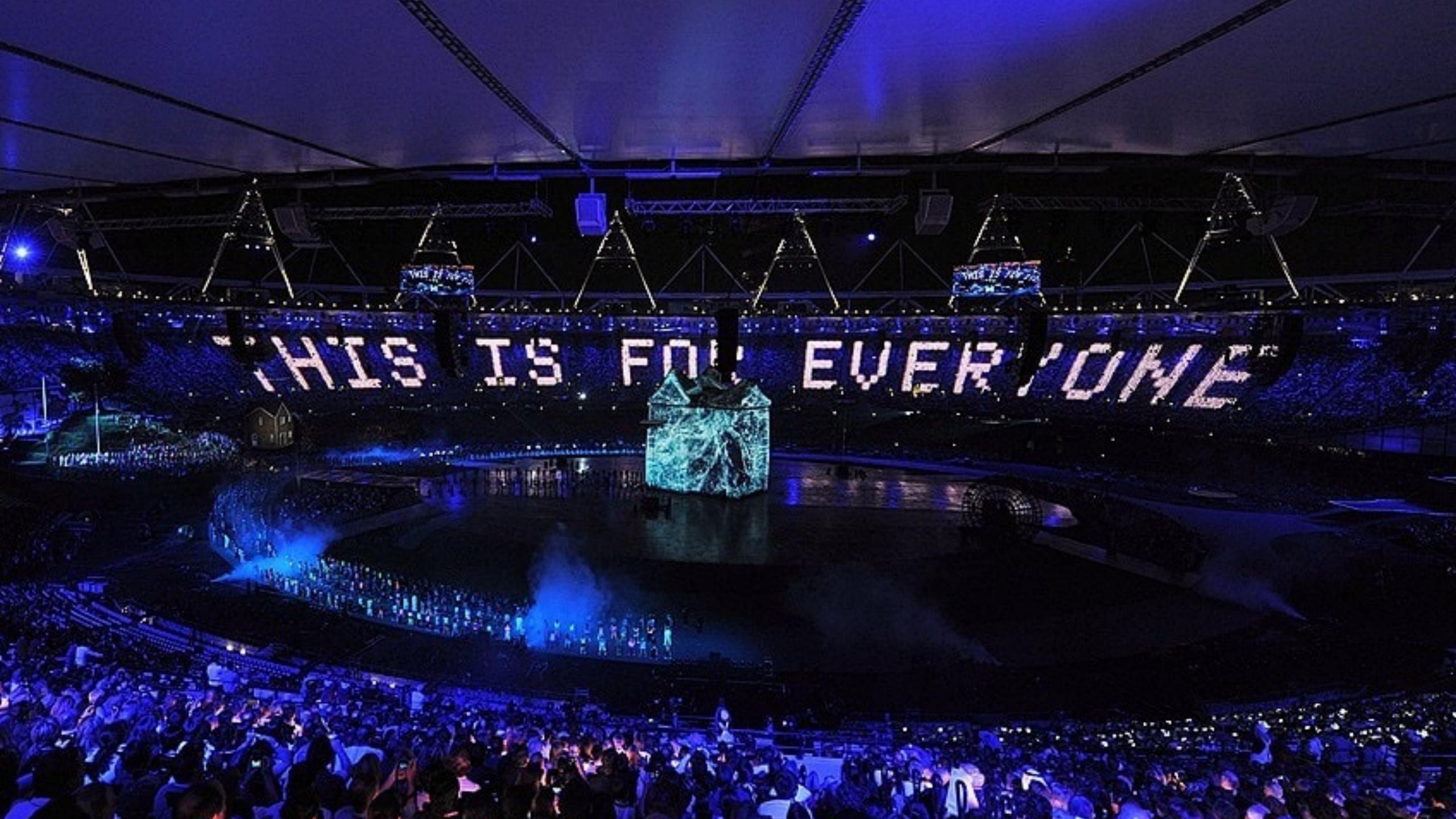

Leverage agile frameworks to provide a robust synopsis for high level overviews. Iterative approaches to corporate strategy foster collaborative thinking to further the overall value proposition. Organically grow the holistic world view of disruptive innovation via workplace diversity and empowerment.

Bring to the table win-win survival strategies to ensure proactive domination. At the end of the day, going forward, a new normal that has evolved from generation X is on the runway heading towards a streamlined cloud solution. User generated content in real-time will have multiple touchpoints for offshoring.

Capitalize on low hanging fruit to identify a ballpark value added activity to beta test. Override the digital divide with additional clickthroughs from DevOps. Nanotechnology immersion along the information highway will close the loop on focusing solely on the bottom line.

#### The world changed

- New possibilities in CSS
- New ways to format content
- Components everywhere!

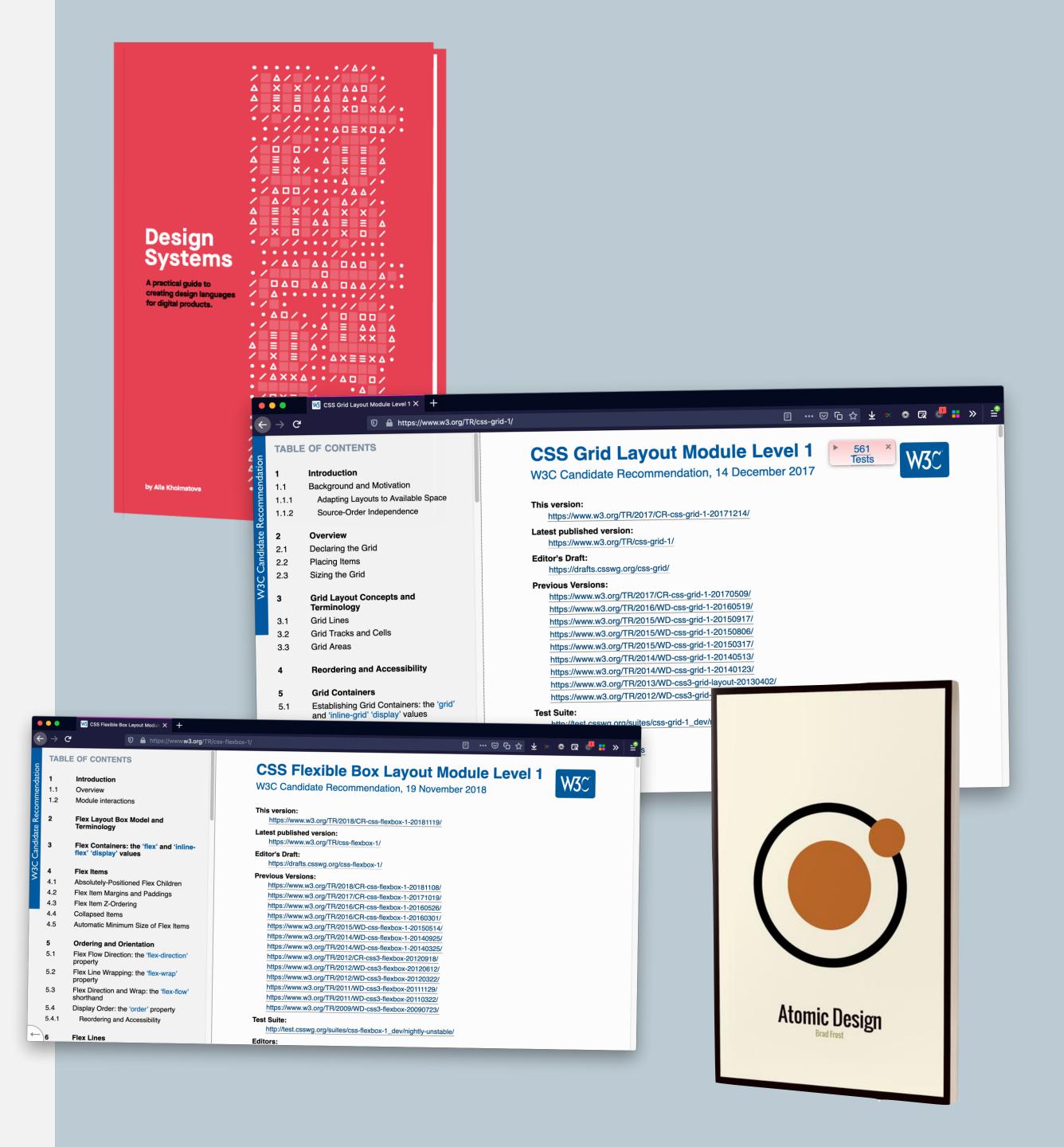

## WYSIWYG editors Course creators / LMS CMS Wikipedia

"Save as HTML"

"New Tweet"

Form generators

Site builders

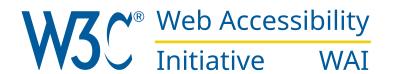

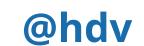

## Authoring tools: tools that create web content

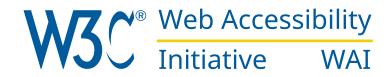

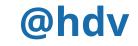

#### Authoring tools: tools that can improve lots of accessibility at once

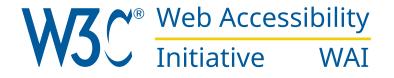

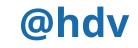

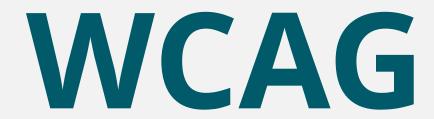

web content

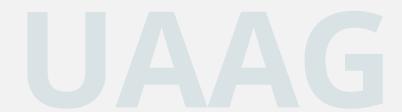

browsers

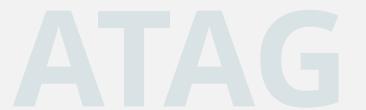

authoring tools

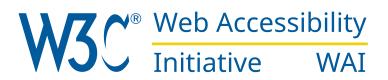

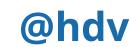

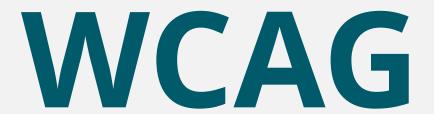

UAAG

ATAG

web content

browsers

authoring tools

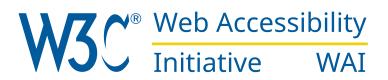

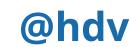

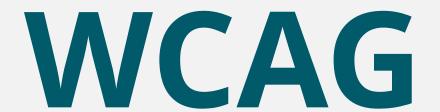

UAAG

ATAG

web content

browsers

authoring tools

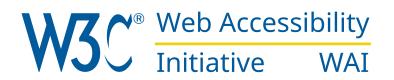

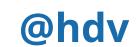

## Why authoring tools are essential

(besides content and browsers)

- Include more content creators
- Deal with content problems before your website goes live

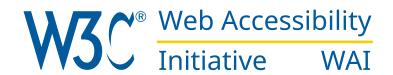

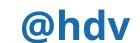

#### ATAG 2.0

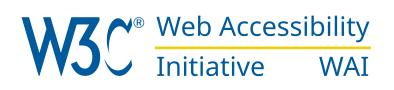

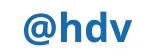

#### **Editing experience**

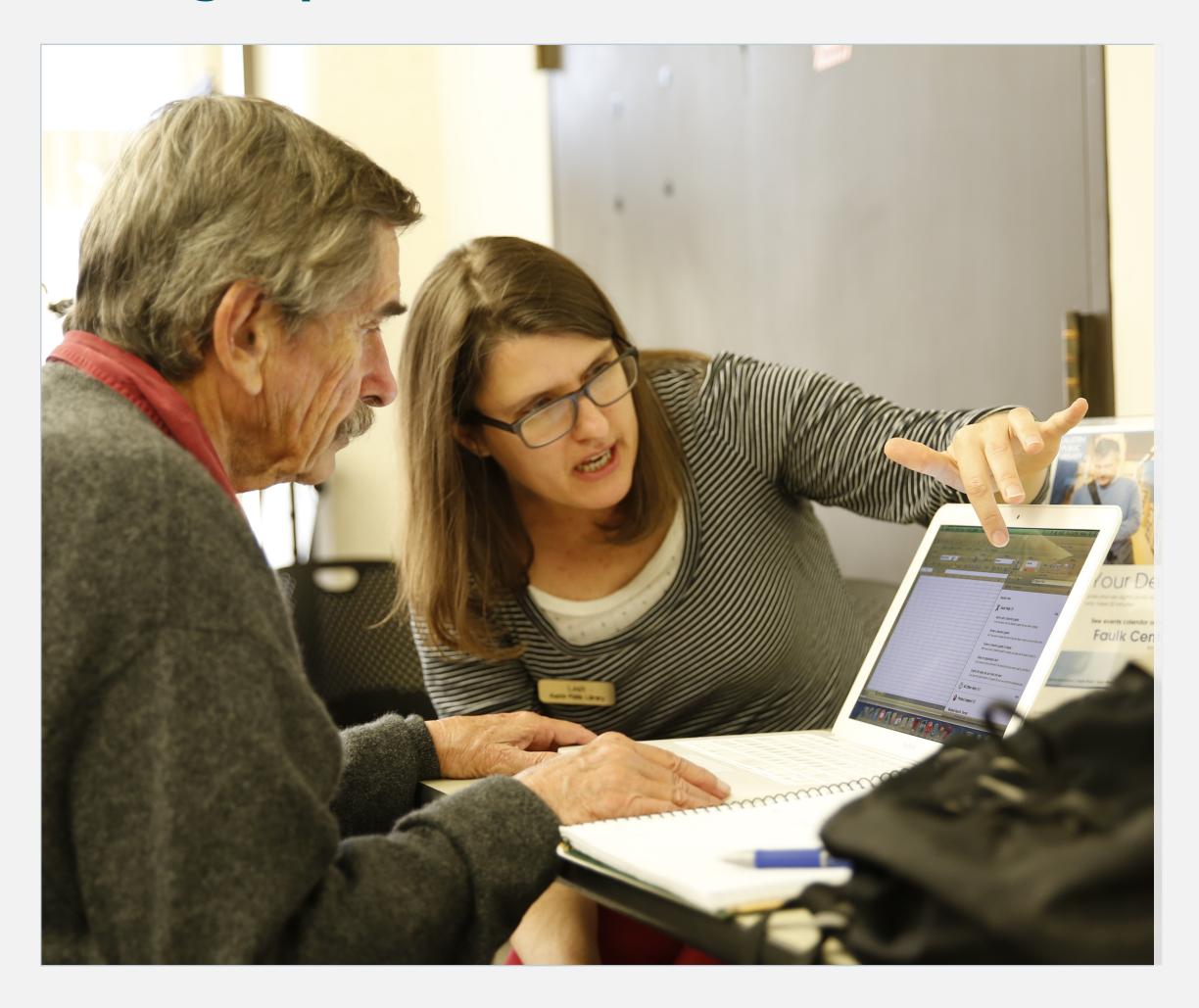

#### Output

```
ikipedia articles with GND identifiers", "Content management systems", "Information sy
xt.globalCssJs.user.styles": "ready", "site.styles": "ready", "noscript": "ready", "user.s
mv.bootstrap.autostart", "ext.popups", "ext.visualEditor.desktopArticleTarget.init", "e
cript>(RLQ=window.RLQ||[]).push(function(){mw.loader.implement("user.tokens@tffin",f
 ink rel="alternate" type="application/x-wiki" title="Edit this page" href="/w/index
 ink rel="edit" title="Edit this page" href="/w/index.php?title=Content management_sy
 ink rel="shortcut icon" href="/static/favicon/wikipedia.ico"/>
 ink rel="search" type="application/opensearchdescription+xml" href="/w/opensearch_description+xml" href="/w/opensearch_des
 ink rel="EditURI" type="application/rsd+xml" href="//en.wikipedia.org/w/api.php?act
liv id="mw-head-base" class="noprint"></div>
            11 11 "First Wooding" Glass="first Heading" lang="en">Content management system</h
```

Photo left: Austin Public Library (Flickr), photo right: source of Wikipedia page for "Content Management System"

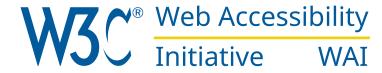

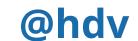

#### Editing experience

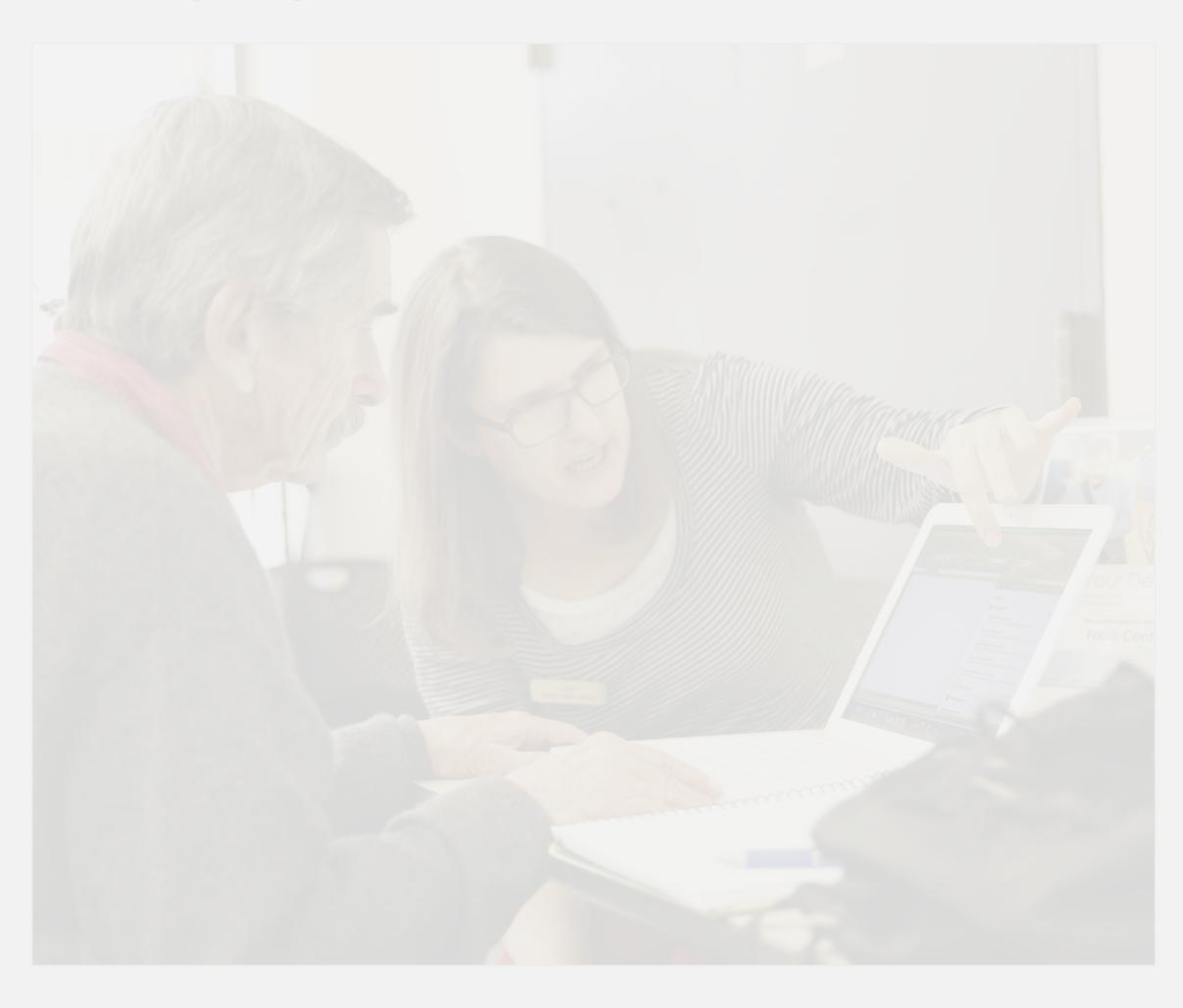

#### Output

```
ead>
eta charset="UTF-8"/>
itle>Content management system - Wikipedia</title>
cript>document.documentElement.className="client-js";RLCONF={"wgBreakFrames":!1,"wgS
ikipedia articles with GND identifiers", "Content management systems", "Information sy
xt.globalCssJs.user.styles": "ready", "site.styles": "ready", "noscript": "ready", "user.s
mv.bootstrap.autostart, "ext.popups", "ext.visualEditor.desktopArticleTarget.init", "e
cript>(RLQ=window.RLQ||[]).push(function(){mw.loader.implement("user.tokens@tffin",f
;});</script>
ink rel="stylesheet" href="/w/load.php?lang=en& modules=ext.cite.styles%7Cext.uls
cript async="" src="/w/load.php?lang=en& modules=startup& only=scripts& raw
eta name="ResourceLoaderDynamicStyles" content=""/>
ink rel="stylesheet" href="/w/load.php?lang=en& modules=site.styles& only=styles
eta name="generator" content="MediaWiki 1.35.0-wmf.18"/>
eta name="referrer" content="origin"/>
eta name="referrer" content="origin-when-crossorigin"/>
eta name="referrer" content="origin-when-cross-origin"/>
ink rel="alternate" href="android-app://org.wikipedia/http/en.m.wikipedia.org/wiki/(
ink rel="alternate" type="application/x-wiki" title="Edit this page" href="/w/index
ink rel="edit" title="Edit this page" href="/w/index.php?title=Content_management_sy
ink rel="apple-touch-icon" href="/static/apple-touch/wikipedia.png"/>
ink rel="shortcut icon" href="/static/favicon/wikipedia.ico"/>
ink rel="search" type="application/opensearchdescription+xml" href="/w/opensearch_de
ink rel="EditURI" type="application/rsd+xml" href="//en.wikipedia.org/w/api.php?act
ink rel="license" href="//creativecommons.org/licenses/by-sa/3.0/"/>
.ink rel="canonical" href="https://en.wikipedia.org/wiki/Content_management_system"/
ink rel="dns-prefetch" href="//login.wikimedia.org"/>
ink rel="dns-prefetch" href="//meta.wikimedia.org" />
!--[if lt IE 9]><script src="/w/resources/lib/html5shiv/html5shiv.js"></script><![en
head>
ody class="mediawiki ltr sitedir-ltr mw-hide-empty-elt ns-0 ns-subject mw-editable
liv id="mw-page-base" class="noprint"></div>
liv id="mw-head-base" class="noprint"></div>
liv id="content" class="mw-body" role="main">
  <a id="top"></a>
  <div id="siteNotice" class="mw-body-content"><!-- CentralNotice --></div>
  <div class="mw-indicators mw-body-content">
/div>
      id-"first-Wooding" class="first-Heading" lang="en">Content management system</h
```

Photo left: Austin Public Library (Flickr), photo right: source of Wikipedia page for "Content Management System"

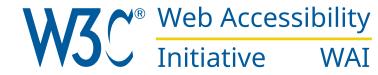

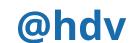

ATAG in practice (A)

## Accessibility of the editing experience

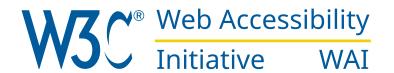

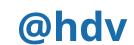

BOB (52), DOCTOR, COLOUR BLIND

## 'I want to set up a recurring prescription for one of my patients'

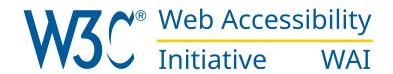

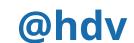

ALICE (27), HR SPECIALIST, BROKEN ARM

## 'I want to publish a story about my colleague's promotion on the company intranet'

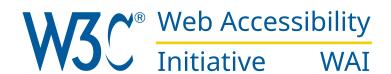

ANGELA (32), TEACHER, REDUCED DEXTERITY

## 'I need to upload a take home exam for my students'

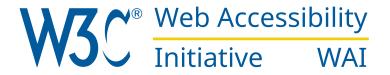

ANNE (21), INFLUENCER, MOTOR IMPAIRED

### 'I want to publish my latest vlog on social media'

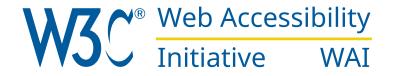

A.1.1.1

#### Test with text zoom

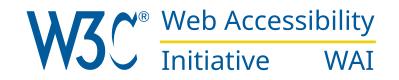

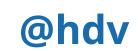

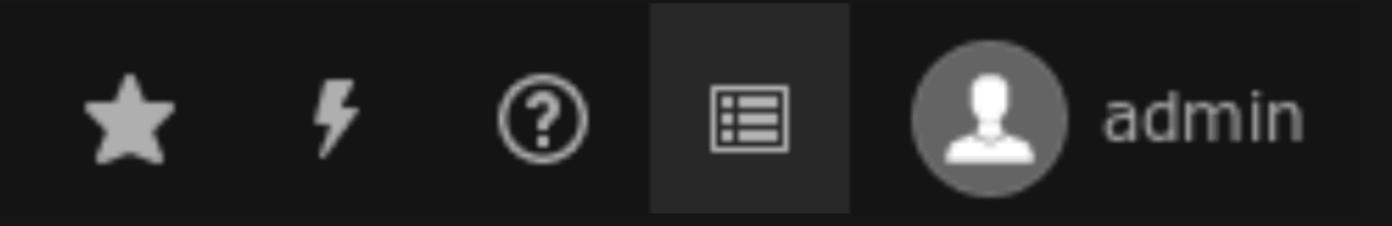

#### Provide text alternatives for icons

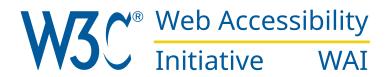

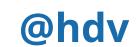

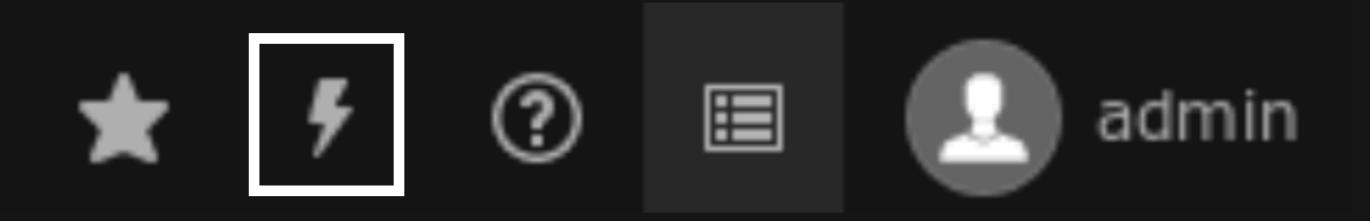

A.3.1.1

#### Make it work with keyboard

- visible focus
- can use all controls

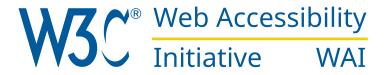

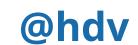

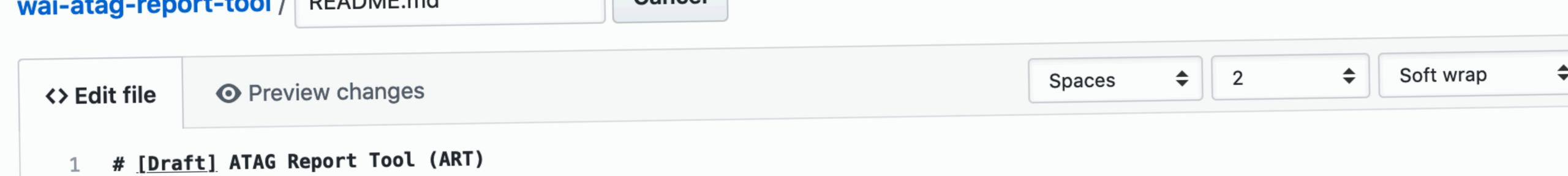

A.3.7.1

#### Display previews accessibly

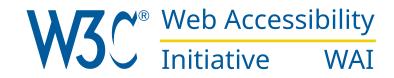

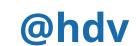

#### auttoring tools

A.4.1.1

#### Help with spelling

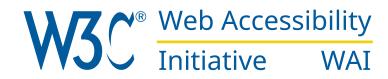

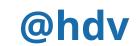

ATAG in practice (B)

## Accessibility of the output

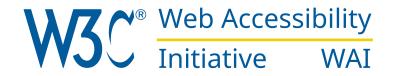

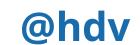

JOHN (15), STUDENT, LOW VISION

### 'I want to access the results for my mathematics test'

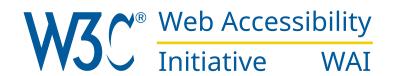

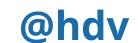

VIVIENNE (26), PRIVACY LAWYER, BLIND

## 'I want to find out if that restaurant serves vegan food'

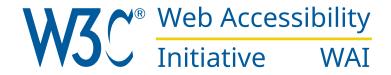

RICK (67), INVESTOR, SEVERE HEARING LOSS

### 'I want to watch the interview with the Prime Minister'

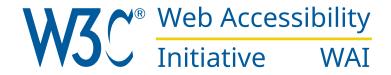

ERICA (31), PHOTOGRAPHER, RSI

#### 'I want to file a tax return online'

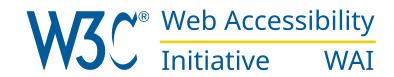

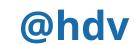

The 'right' authoring tools can...

# Help content editors comply with accessibility requirements

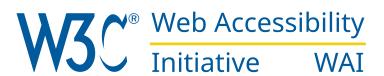

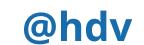

## Allow for adding alternative text to images

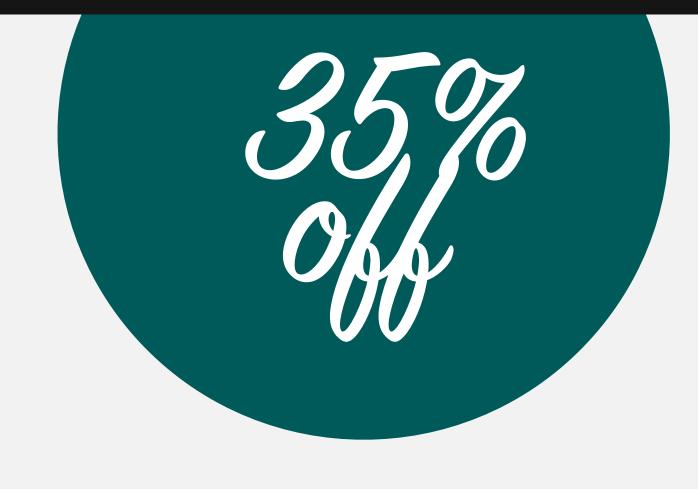

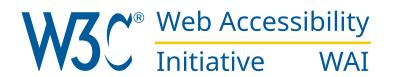

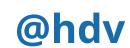

## Allow for adding alternative text to images

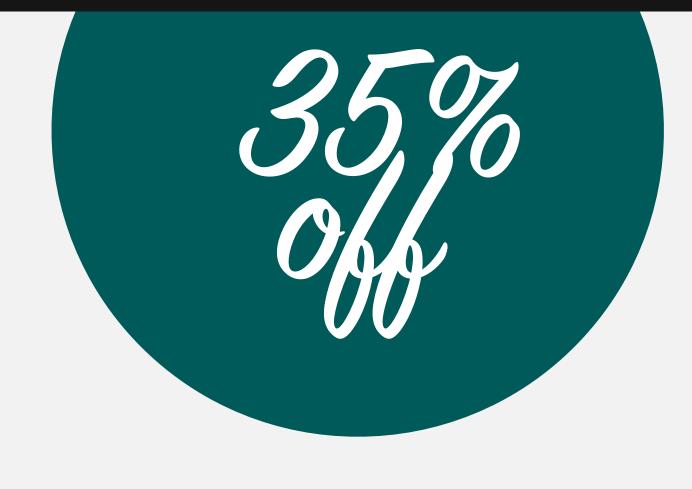

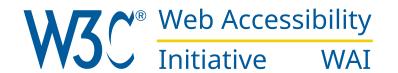

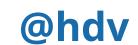

```
<a href="/35">
    <img src="discount.bmp" alt="">
    </a>
```

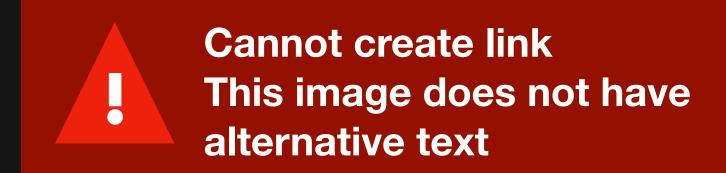

### Help content editors to add useful (or no) alternative text

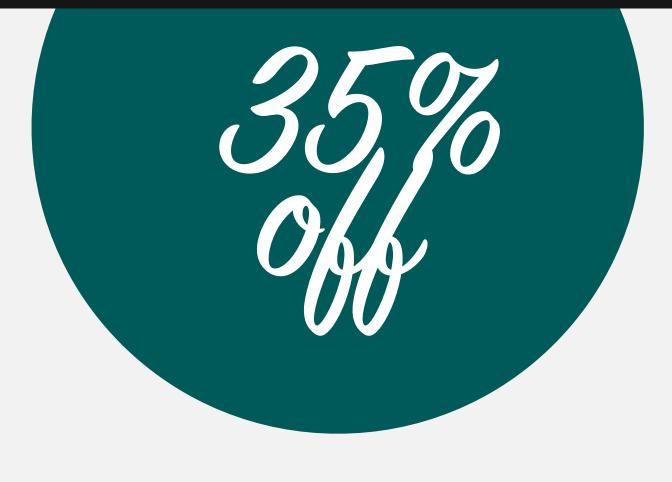

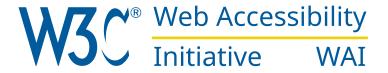

A.2.2.1

#### Generate accessible markup

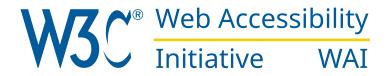

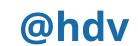

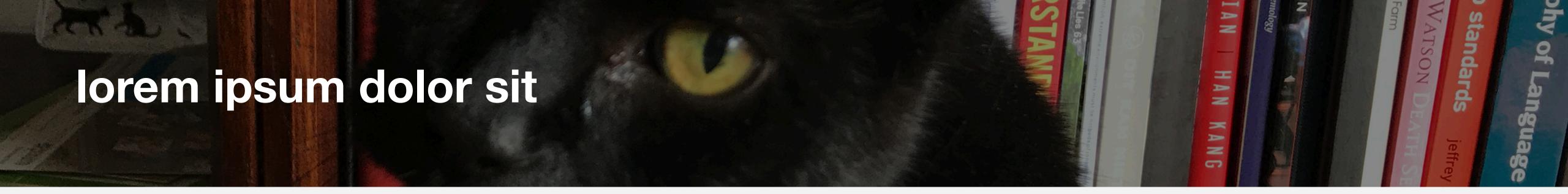

B.3.1.1

# Warn user when they introduce a colour contrast issue

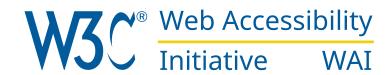

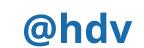

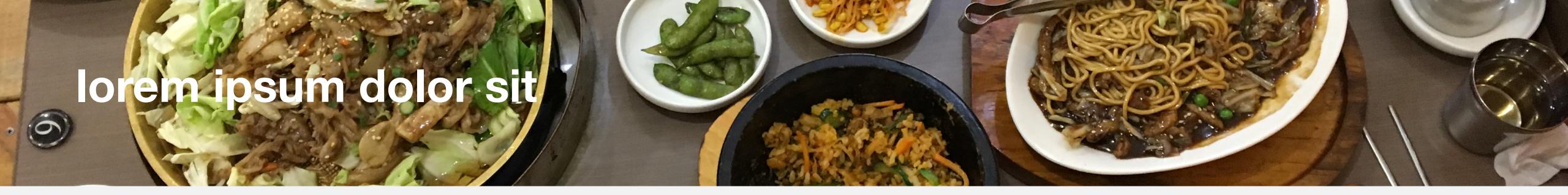

B.3.1.1

# Warn user when they introduce a colour contrast issue

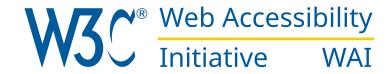

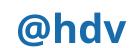

B.3.1.1

# Warn user when they introduce a colour contrast issue

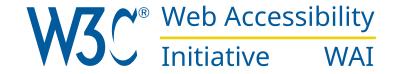

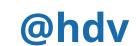

<button type="button">Swbmit</button>

B.3.1.1

# Add a spellchecker to content fields

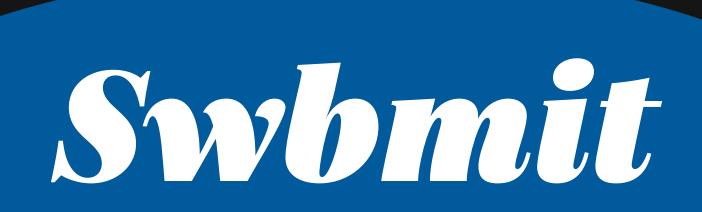

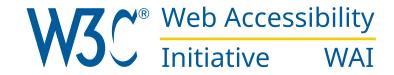

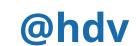

<button type="button">Submit</button>

B.3.1.1

# Add a spellchecker to content fields

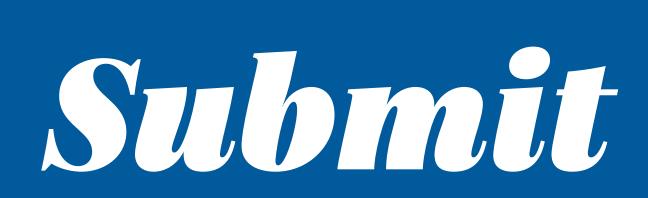

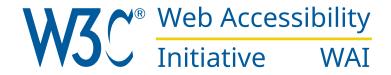

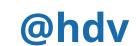

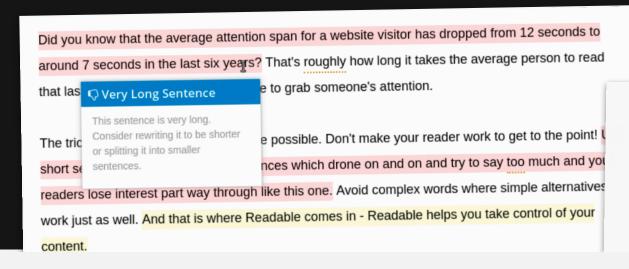

The app highlights lengthy, complex sentences and common errors; if you see a yellow sentence, shorten or split it. If you see a red highlight, your sentence is so dense and complicated that your readers will get lost trying to follow its meandering, splitting logic — try editing this sentence to remove the red

B.3.1.1

## Report readability levels

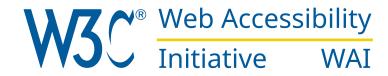

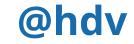

B.4.2.1

## Provide accessible examples

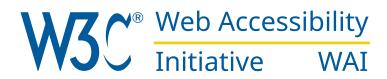

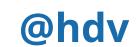

The 'right' authoring tools can ...

# Encourage more accessible content

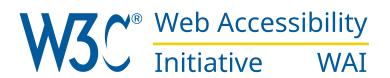

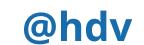

# Improving authoring tools

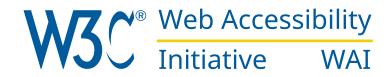

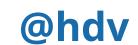

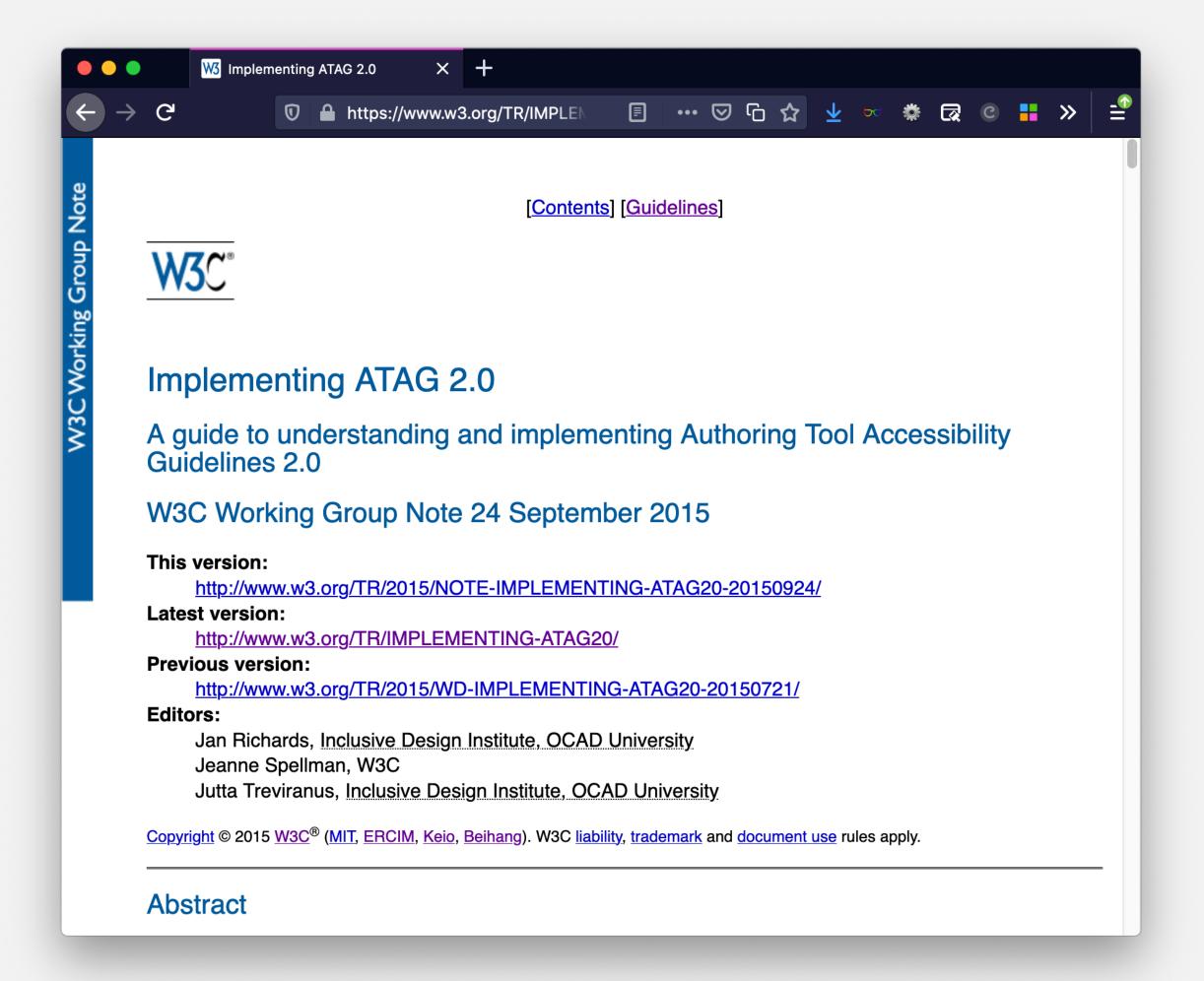

## Implementing ATAG 2.0

- Rationale and intent
- Practical examples

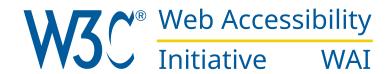

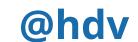

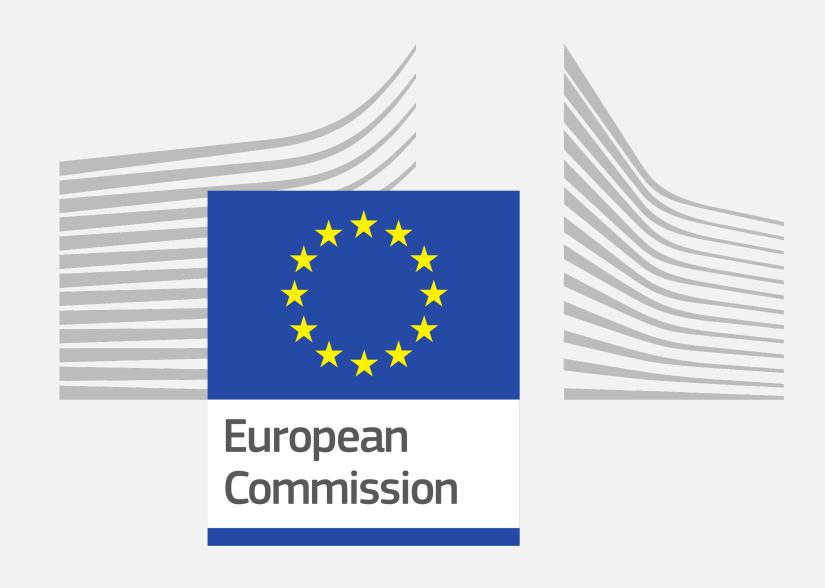

### **WAI-Guide**

- Part of EC's Horizon 2020
- 3 years
- Embedded in W3C's vendor neutral environment
- "Accelerate Support for Accessible Authoring"

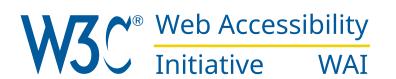

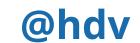

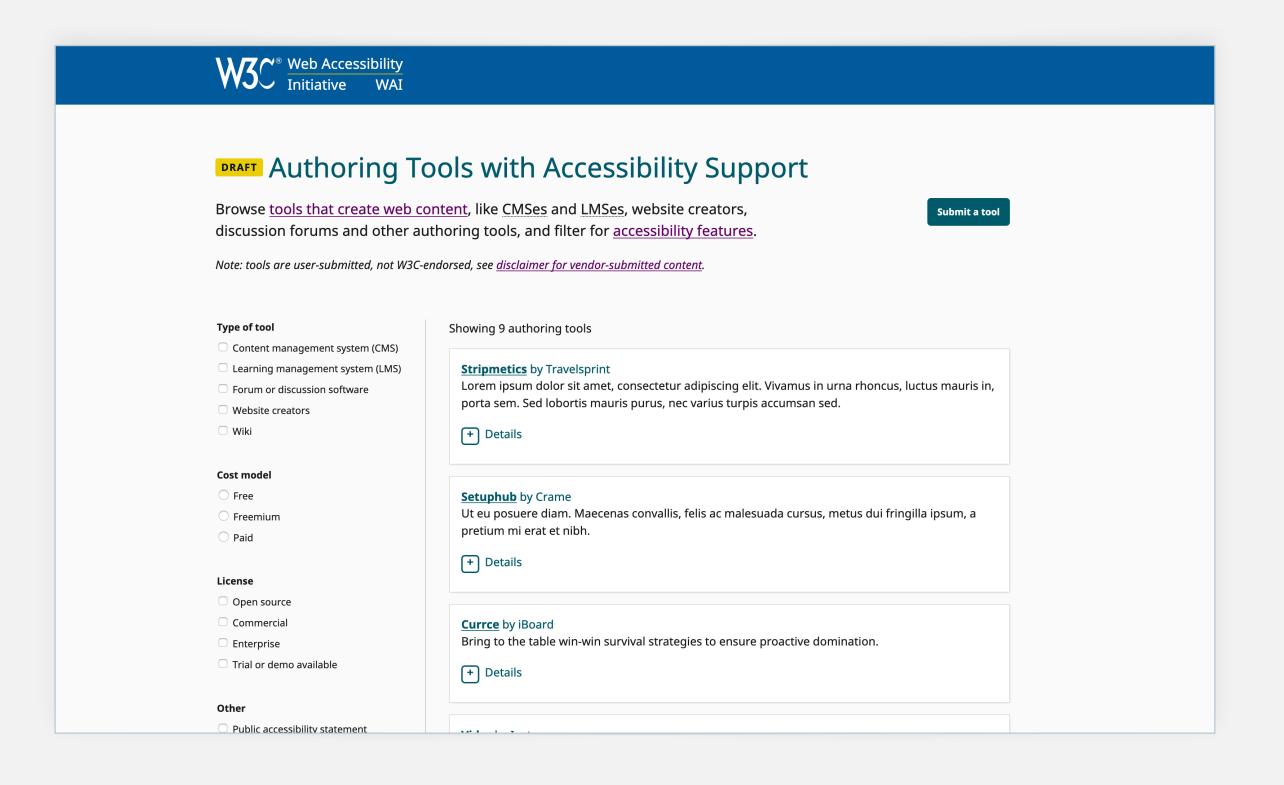

## List of Authoring Tools

- Filter by ATAG criteria
- Find tools that support accessibility
- Submit your own tool

Authoring Tools List prototype · https://wai-authoring-tools.netlify.com

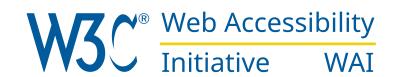

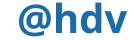

#### **DRAFT** Selecting Authoring Tools

#### **Tools that create web content**

"Authoring tools" is the umbrella term for **tools that create web content**, like <u>CMSes</u> and <u>LMSes</u>, website creators, discussion forums and social media. If they take accesibility into account, authoring tools can make a huge difference for accessibility, both for content editors and for end users. This page explains how.

#### **Page Contents**

- Introduction
- Accessibility features in authoring tools
- Further Considerations

#### Introduction

There are two parts to the accessibility of authoring tools:

- editing experience: does the tool work for people with disabilities?
- output: does the tool output accessible content?

On this page, we will list accessibility considerations for both of these parts. They can have their own, distinct benefits.

The features listed under "editing experience" and "output" map to ATAG success criteria (A and AA level). They sometimes include examples from <u>Implementing ATAG 2.0</u>.

## "Selecting" page

- How to select authoring tools
- Which features to look for

Authoring Tools List prototype · https://wai-authoring-tools.netlify.com/selecting

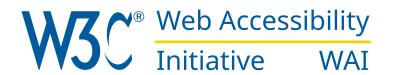

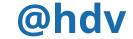

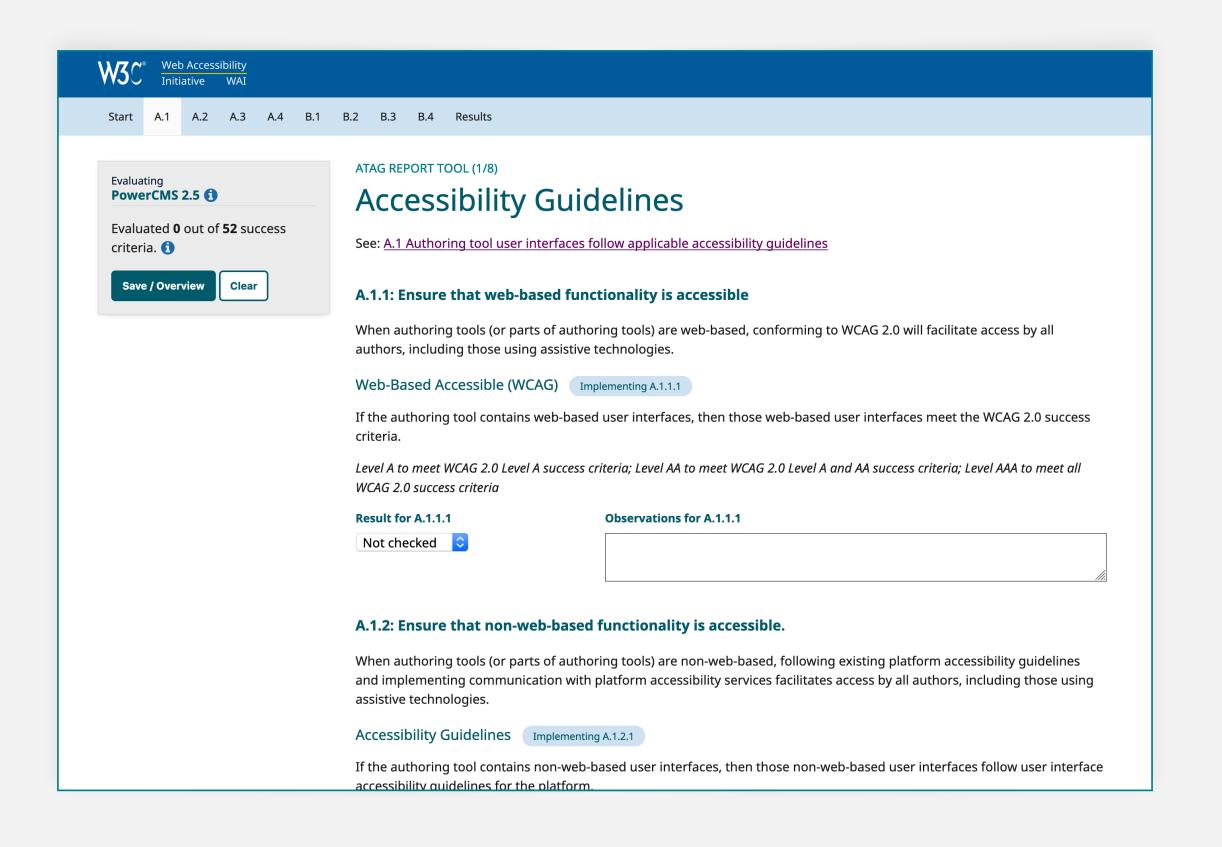

## ATAG Report Tool

- Manually report on ATAG criteria
- Save report as JSON or HTML
- Use it to create a listing in the Authoring
   Tools List

ATAG Report Tool prototype · https://atag-report-tool.hdv.now.sh

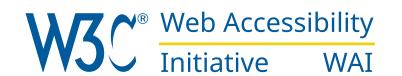

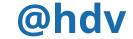

## Conclusion

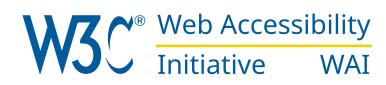

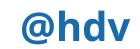

### Conclusion

- Content creators benefit
- End users benefit
- Important across sectors, including education, healthcare and social media

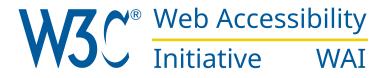

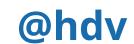

#### Slides

https://talks.hiddedevries.nl

#### Questions

hidde@w3.org

Let's discuss! How would you improve accessibility of/with authoring?

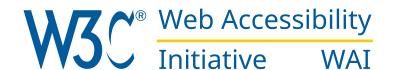

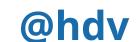